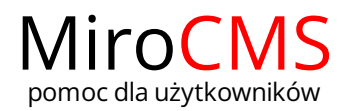

## ROZMIAR TEKSTU

W celu zmiany rozmiaru czcionki, należy zaznaczyć interesujący nas fragment tekstu, a następnie kliknąć w przycisk "Rozmiar" Rozmiar , Pokaże się rozwijana lista, która zawiera szereg wielkości, które można użyć. Aby ułatwić wybór, w rozwijanej liście pozycje czcionek są wyświetlane w wielkości jaki reprezentują.

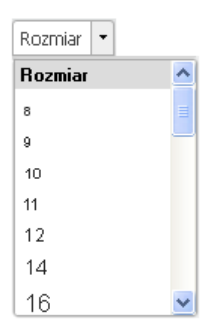

Rozmiar czcionki może być zastosowany do całego tekstu, akapitu lub fragmentu o dowolnej długości. Należy jednak pamiętać, że ze względów estetycznych nie zaleca się używania zbyt wielu rozmiarów czcionek w jednym tekście.